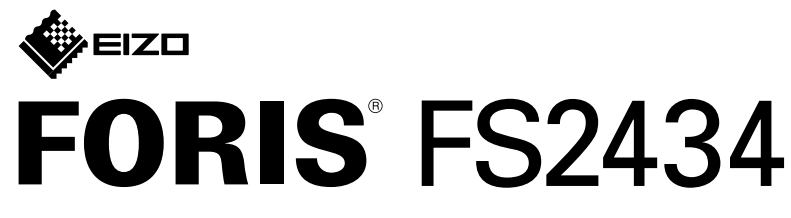

**Kolorowy monitor LCD** 

#### • Szczegółowe informacje na temat regulacji monitora i jego ustawień można znaleźć w Podręczniku użytkownika

\*1 Produkt dostępny w handlu externia wysokich organizacji wysokich prędkości.

**instalacji Podręcznik**

### 1. Zawartość opakowania

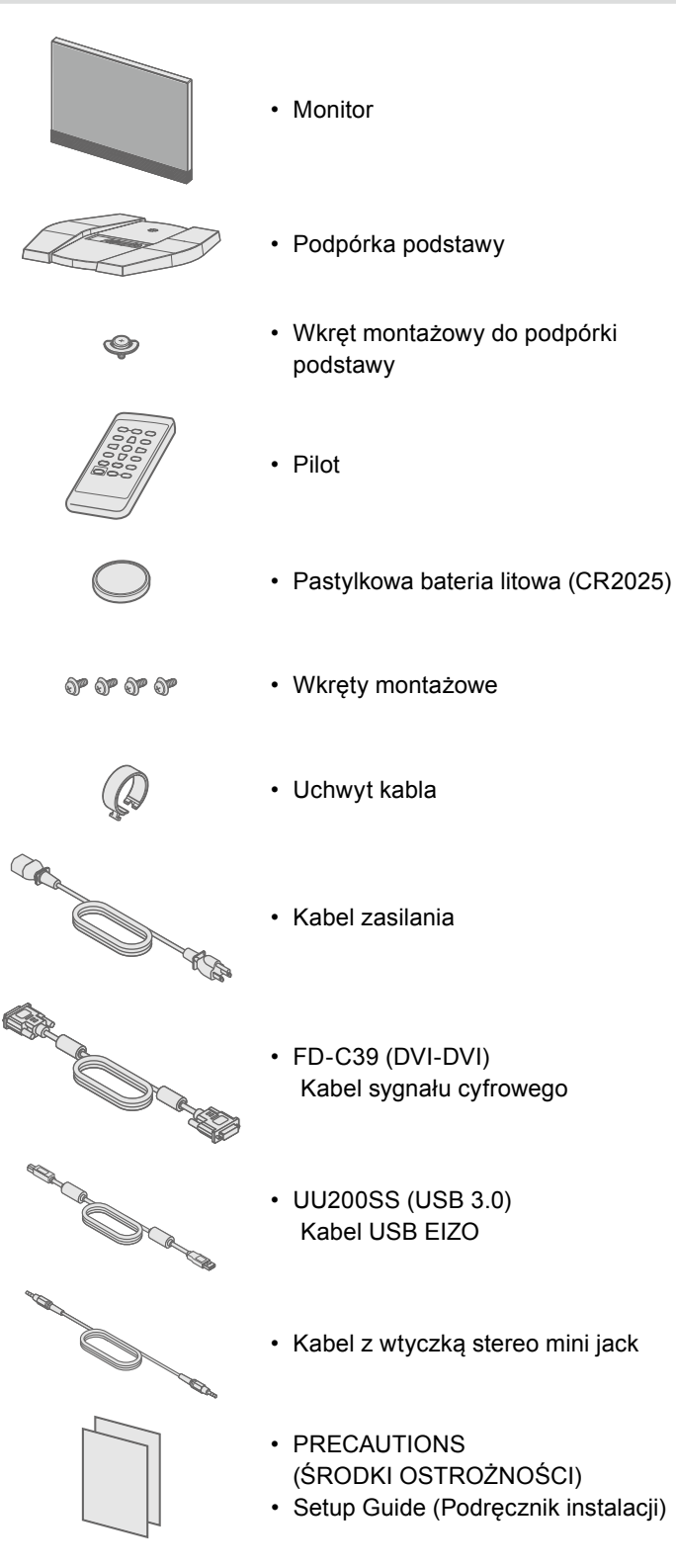

• EIZO LCD Utility Disk

(OF)

# **podstawki Montaż 2.**

**1** Umieść monitor na<br>miekkiej ściereczce miękkiej ściereczce na równej i stabilnej powierzchni ekranem w dół.

**2**

**3**

**4**

**5**

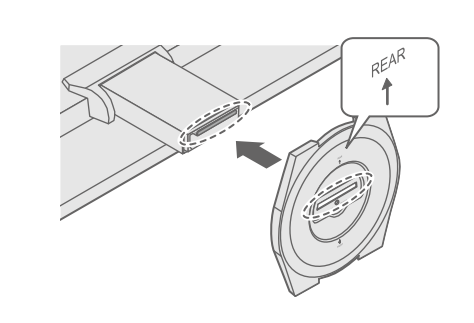

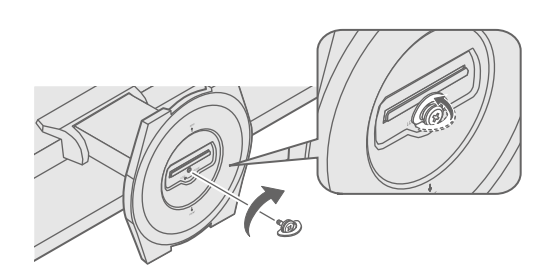

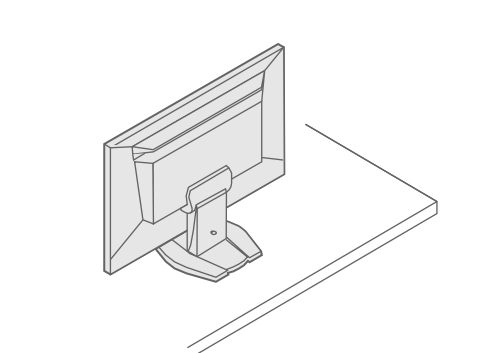

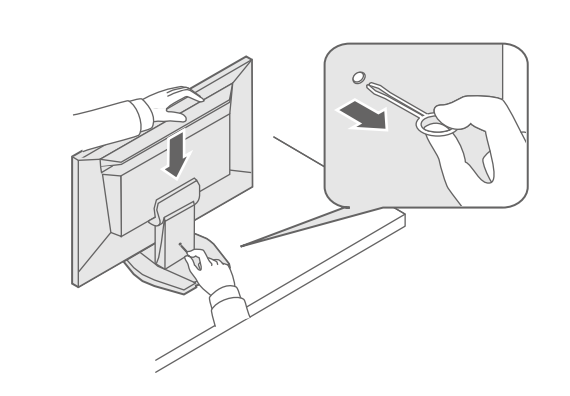

Ważne Aby korzystać z urządzenia w sposób bezpieczny i wydajny, należy dokładnie zapoznać się z informacjami zawartymi w PRECAUTIONS (ŚRODKI OSTROŻNOSCI), niniejszym Podręczniku instalacji oraz Podręczniku użytkownika zapisanymi na dysku CD-ROM.

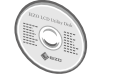

na dysku CD-ROM EIZO LCD Utility Disk.

## **Podłączenia 3.**

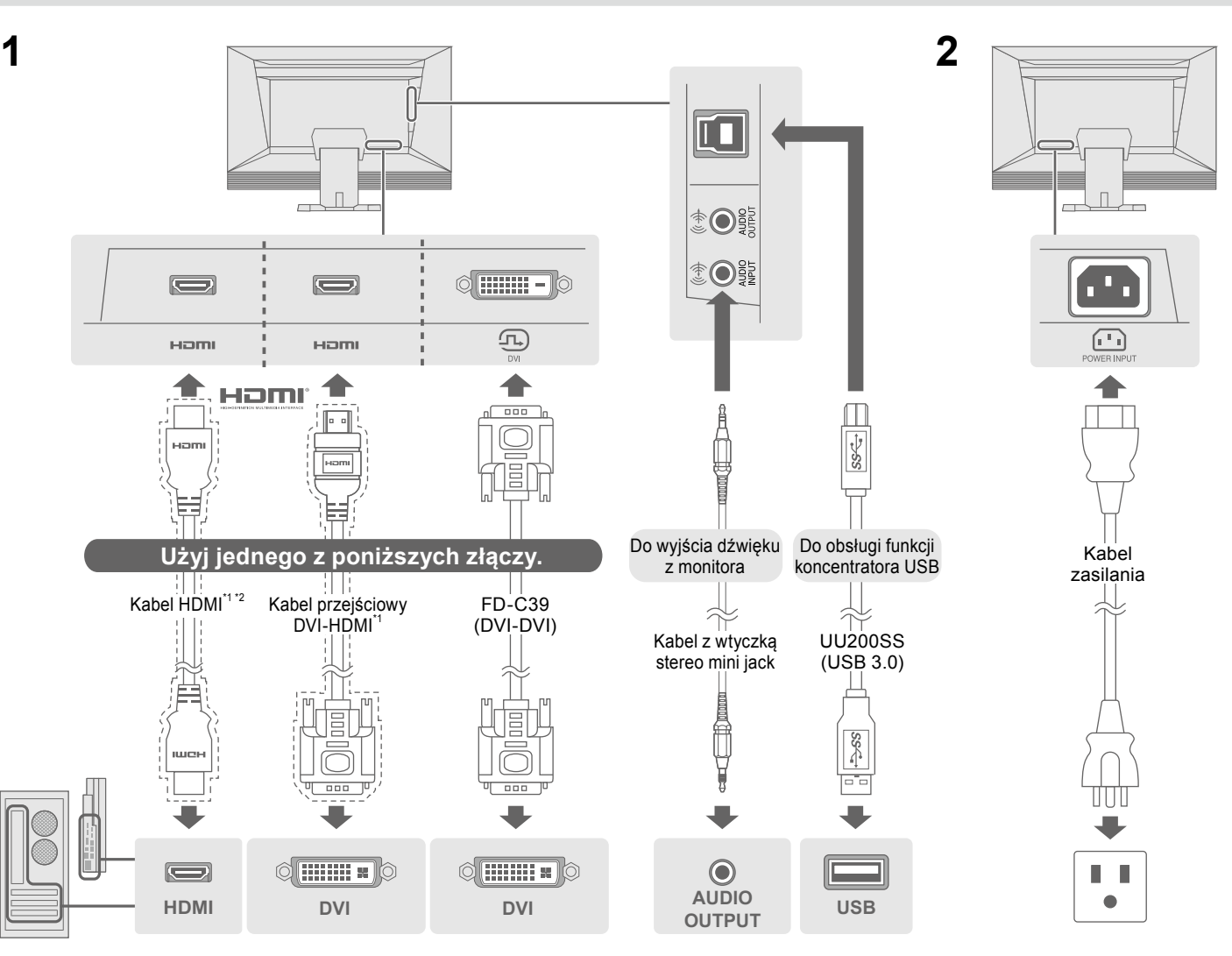

#### **4. Regulacja kąta i wysokości 5. Mocowanie uchwytu kabla**

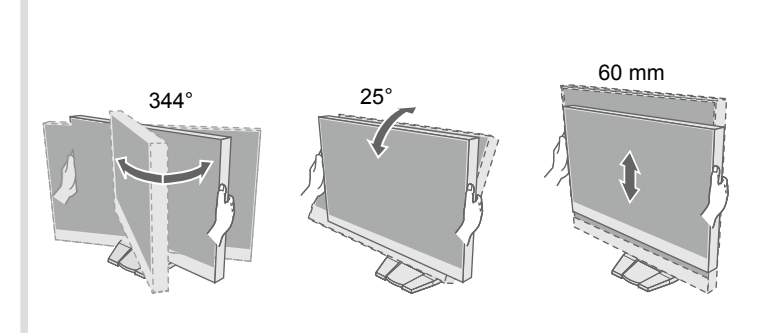

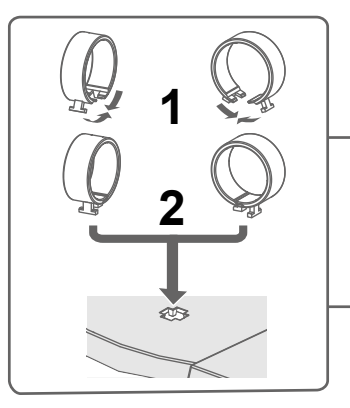

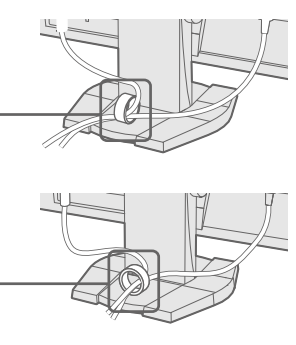

### **pilota Obsługa 6.** • Zasięg działania pilota • **3 2 1**  $3<sub>m</sub>$ m 5  $\overline{30}$ 20°  $30^\circ$  $\sqrt{20^\circ}$ m 7  $/5m$  $\overline{3}$  m **Ekran 7. 3 2 1 rozdzielczość Zalecana**  $\bigcirc$  $\bigcap$  $\sqrt{2}$ **1080 × 1920** .WŁ lub lei l  $\overline{\phantom{a}}$  $\boxed{\circ}$ (Ustawienie fabryczne: włączone)

### ● Problem braku obrazu

Jeśli na monitorze nie jest wyświetlany żaden obraz, nawet po wykonaniu poniższych czynności naprawczych, należy skontaktować się z lokalnym przedstawicielem firmy EIZO.

## **Język 8.**

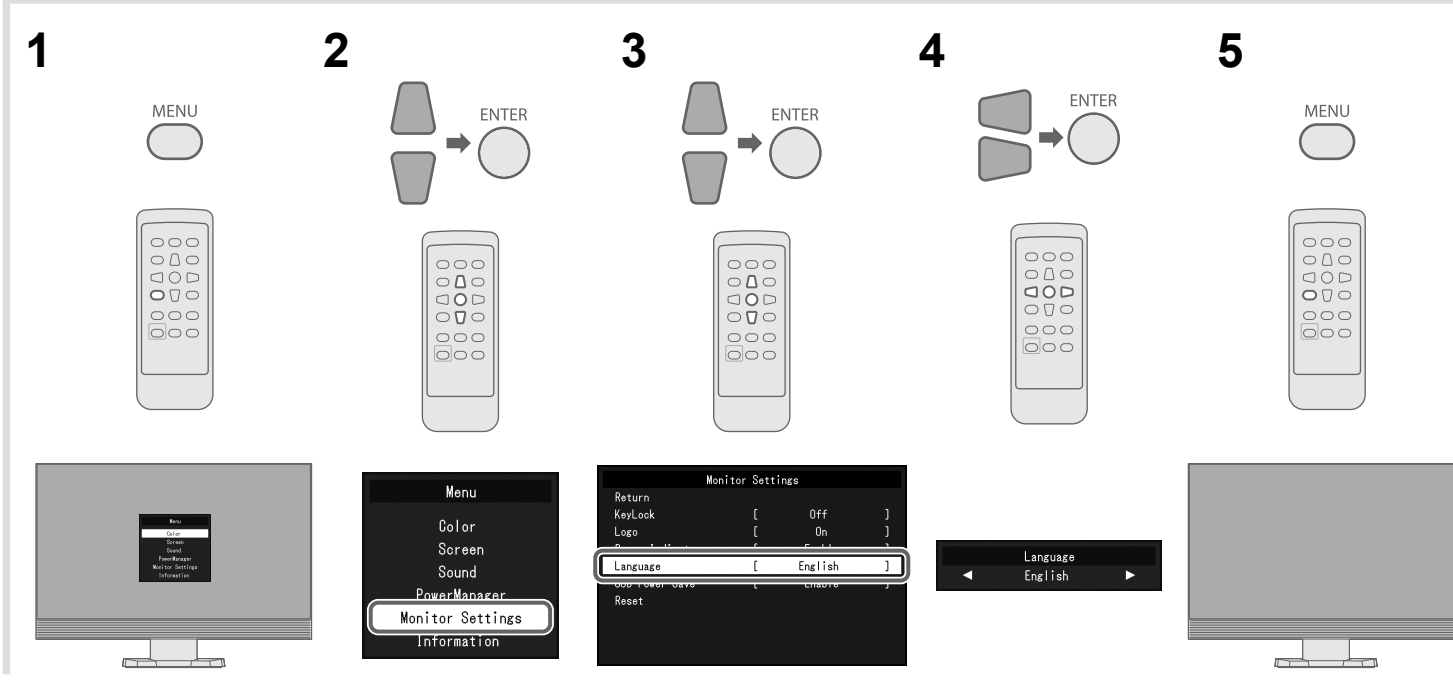

#### **naprawy sposób i przyczyna Możliwa Problemy**

abel zasilania jest prawidłowo podłączony. łącznik zasilania.

e na kilka minut, a następnie włącz je ponownie.

nij przycisk POWER (lub przycisk (י) na monitorze).

sność)", "Contrast (Kontrast)" i/lub "Gain (Wzmocnienie)" można enu ustawień.

abel sygnału jest prawidłowo podłączony.

rządzenie zewnętrzne jest włączone.

myszy lub naciśnij dowolny klawisz na klawiaturze.

ł wejściowy.

e zewnętrzne jest połączone, zmień metodę wychodzenia dzania energii. Wyłącz zasilanie, a następnie naciśnij przycisk itorze i przytrzymaj go przez co najmniej 5 sekund, aby zmienić ończeniu włącz ponownie zasilanie.

e zewnętrzne jest podłączone do portu HDMI, zmień metodę a. Wyłącz zasilanie, a następnie naciśnij przycisk SIGNAL na ytrzymaj go przez co najmniej 5 sekund, aby zmienić metodę a. Po zakończeniu włącz ponownie zasilanie.

wskazuje, ze sygnał wejściowy nie należy do określonego

stawienia komputera odpowiadają wymaganiom rozdzielczości odchylania pionowego monitora.

wnie komputer.

iednie ustawienie za pomocą oprogramowania narzędziowego . Szczegółowe informacje można znaleźć w instrukcji karty

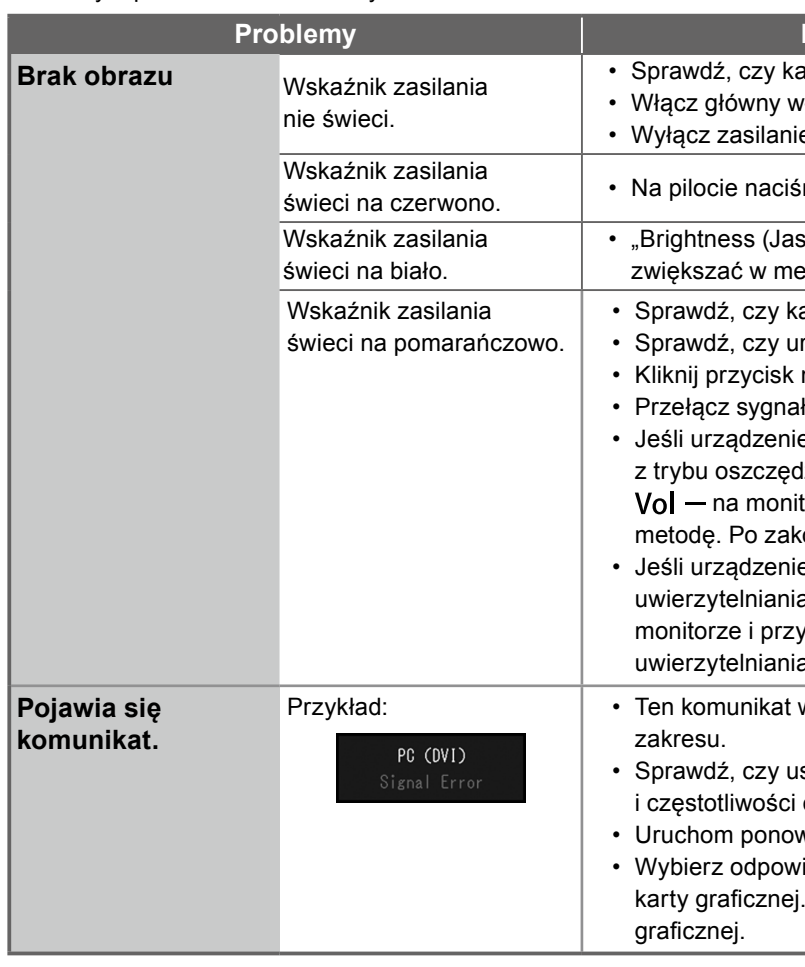